# **SISTEMAS BASADOS EN MICROPROCESADORES (2º - GRADO ING. INFORMÁTICA) EJERCICIO CLASE**

El fabricante de una familia de microcontroladores de pequeñas prestaciones orientados al sector automovilístico nos ha pedido que diseñemos un sencillo sistema de programación para los mismos. Este programador estará formado por:

- 1. Un circuito hardware que se encargará de generar la tensión de grabación ( $V_{\text{po}}$ ) en uno de los terminales del microcontrolador (según especificaciones del fabricante), así como la lógica necesaria (adaptador de tensiones de línea) para implementar un puerto serie asíncrono compatible RS-232C. Los microcontroladores disponen de una sencilla UART con los terminales Tx y Rx (transmisión y recepción de datos) pero sin señales de protocolo (RTS, CTS, DTR, DSR, etc.) y en modo programación (con el terminal de grabación a  $V_{\text{op}}$ ) sólo funciona a 9600 baudios, 8 bits de datos, sin paridad y 1 bit de parada. Este circuito dispone de un zócalo (de presión nula) donde se inserta el microcontrolador para su grabación.
- 2. Un software para PC que consta de un programa principal desarrollado en C con algunas rutinas escritas en ensamblador del 8086 y un driver escrito en ensamblador para comunicarnos con la tarjeta (hardware) de programación.
- 3. Un cable de conexión serie con conectores DB-9 en sus extremos (para distinguirlos sin problemas, el del PC será hembra y el de la tarjeta macho). Este cable se conectará a uno de los puertos serie del PC y al puerto serie de la tarjeta de programación. El conector DB-9 del PC tendrá las conexiones necesarias para implementar un MODEM nulo y así "engañar" al PC, que espera que haya señales de protocolo. Sin embargo, el conector DB-9 de la tarjeta de programación sólo tendrá activos los terminales Tx, Rx y GND ya que la UART de los microcontroladores sólo dispone de estos terminales.

Los microcontroladores de esta familia disponen de un programa cargador (bootloader) grabado en su memoria ROM interna, capaz de comunicarse a través de su puerto serie asíncrono, compatible RS-232C, con el software de grabación que funciona en el PC. Para grabar el código de un programa en la memoria EEPROM del microcontrolador hay que enviarle byte a byte los caracteres ASCII del fichero generado por el compilador y que contiene el código máquina del programa de aplicación en un formato hexadecimal. (AFBB2F347ADE98F8H ....). Al enviar cada carácter estamos enviando el código ASCII del nibble de cada byte de código, formado por 2 nibbles consecutivos. El programa cargador del microcontrolador se encarga de adaptar esta información para su grabación en binario en las distintas direcciones de la memoria de programa.

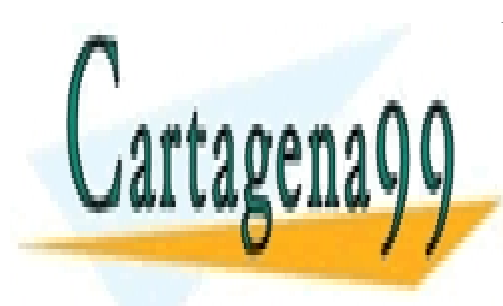

CLASES PARTICULARES, TUTORÍAS TÉCNICAS ONLINE LLAMA O ENVÍA WHATSAPP: 689 45 44 70

ONLINE PRIVATE LESSONS FOR SCIENCE STUDENTS CALL OR WHATSAPP:689 45 44 70

www.cartagena99.com no se hace responsable de la información contenida en el presente documento en virtud al Artículo 17.1 de la Ley de Servicios de la Sociedad de la Información y de Comercio Electrónico, de 11 de julio de 2002. Si la información contenida en el documento es ilícita o lesiona bienes o derechos de un tercero háganoslo saber y será retirada.

## **Programa Principal**

 $AAAABI$ 

4 U F

```
#include <stdio.h> 
#include <stdlib.h> 
#include <conio.h> 
/* Prototipos de las funciones escritas en ensamblador */ 
extern int far DetectarDriver (); 
extern void far DesinstalarDriver (); 
extern int far LeerArgumentos (char *, char *); 
extern void far InicializarPuertoSerie (int); 
extern int far GrabarCodigo (char);
void main(void) 
 { 
   char PuertoSeriePar[10]; 
   char NomFichCod[100]; 
   char cod; 
   int PuertoSerie; 
   FILE *FPCod; 
   /* Lectura de argumentos */ 
   if (LeerArgumentos(PuertoSeriePar,NomFichCod)==1) 
    { 
     printf("Parámetros de entrada incorrectos.\n");
     printf("Recuerde: mc-prog –n fichero\n"); 
     printf("n : indica el puerto serie del PC (1 o 2)\n") 
     printf("fichero : fichero que contiene el código a grabar\n"); 
    exit(0); } 
   PuertoSeriePar[0] = PuertoSeriePar[1]; 
  PuertoSeriePar[1] = "\0";
   PuertoSerie = atoi (PuertoSeriePar); 
   if (DetectarDriver()==1) 
\{ printf("Driver no instalado.\n"); 
    exit(0); } 
   InicializarPuertoSerie(PuertoSerie); /* Inicializa puerto serie PC */ 
   /* Abrir fichero de código a programar */ 
   if ((FPCod=fopen(NomFichCod,"rt"))==NULL) 
\{ printf("Error al abrir el fichero %s\n",NomFichCod); 
     DesinstalarDriver(); 
    exit(0); } 
code i ANTIGOLANEO, TOTONIAO TECNIK
                   CLASES PARTICULARES, TUTORÍAS TÉCNICAS ONLINE
```
ONLINE PRIVATE LESSONS FOR SCIENCE STUDENTS CALL OR WHATSAPP:689 45 44 70

LLAMA O ENVÍA WHATSAPP: 689 45 44 70

- - -

www.cartagena99.com no se hace responsable de la información contenida en el presente documento en virtud al Artículo 17.1 de la Ley de Servicios de la Sociedad de la Información y de Comercio Electrónico, de 11 de julio de 2002. Si la información contenida en el documento es ilícita o lesiona bienes o derechos de un tercero háganoslo saber y será retirada.

/\* Saltar RC (13), LF (10) y caracteres vacíos \*/

```
if ((cod != 'n') & (cod != 'r') & (cod != 'r'))\{ if (GrabarCodigo(cod)==1) /* Grabar cada nibble de código */ 
         { 
           printf("Error en el envío de código al programador.\n"); 
           break; 
 } 
       } 
    cod = fgetc (FPCod); /* Lectura del nibble de código del fichero */ 
    } 
  if (FPCod != NULL) fclose(FPCod); /* Cerrar el fichero de código */ 
  DesinstalarDriver(); 
  printf("Fin del Proceso de Grabación.\n"); 
  exit(0); 
 } /* Fin del Programa Principal */
```
## **Rutinas en Ensamblador**

```
_text segment byte public 'code' 
       assume cs:_text 
_DetectarDriver proc far 
       push es 
       xor ax,ax 
       mov es,ax 
       cmp word ptr es:[60h*4],0 
       jne detectar_int 
       cmp word ptr es:[60h*4+2],0 
       je detectar_nodriver 
detectar int:
       mov ah,00h 
       int 60h 
       cmp ax,0F0F0h 
       jne detectar_nodriver 
       xor ax,ax 
       jmp detectar_fin 
detectar_nodriver: 
       mov ax,1 
detectar fin:
       pop es 
       ret 
_DetectarDriver endp
```
\_DesinstalarDriver proc far mov ah,03h int 60h

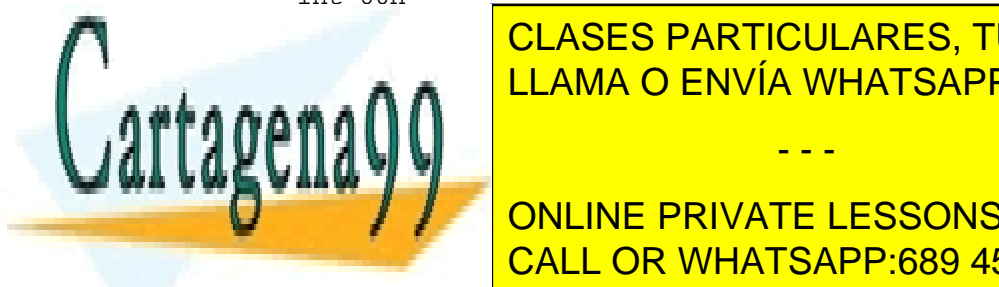

CLASES PARTICULARES, TUTORÍAS TÉCNICAS ONLINE LLAMA O ENVÍA WHATSAPP: 689 45 44 70

**ONLINE PRIVATE LESSONS FOR SCIENCE STUDENTS** CALL OR WHATSAPP:689 45 44 70

www.cartagena99.com no se hace responsable de la información contenida en el presente documento en virtud al Artículo 17.1 de la Ley de Servicios de la Sociedad de la Información y de Comercio Electrónico, de 11 de julio de 2002. Si la información contenida en el documento es ilícita o lesiona bienes o derechos de un tercero háganoslo saber y será retirada.

```
;Si hay error, la función retorna en AX un 1 
................. 
_LeerArgumentos endp 
_InicializarPuertoSerie proc far 
       push bp 
       mov bp,sp 
       mov ax,bp[6] ; En AL se queda el número del puerto
       mov ah,01h 
       int 60h 
       pop bp 
       ret 
_InicializarPuertoSerie endp 
_GrabarCodigo proc far 
      push bp 
       mov bp,sp 
       mov ax,[bp+6] 
       mov ah,02h 
       int 60h 
       xor ah,ah 
       pop bp 
       ret 
_GrabarCodigo endp 
public _DetectarDriver 
public _DesinstalarDriver 
public _LeerArgumentos 
public _InicializarPuertoSerie 
public _GrabarCodigo 
_text ends 
end
```
## **Driver de comunicación con la tarjeta de programación**

```
code segment 
       assume cs:code 
       ;Reservamos 256 bytes para el PSP 
       org 256 
driver_start:
        jmp instalar
```
### **;Variables del driver**

 flag\_error db 0 flag\_grabando db 0

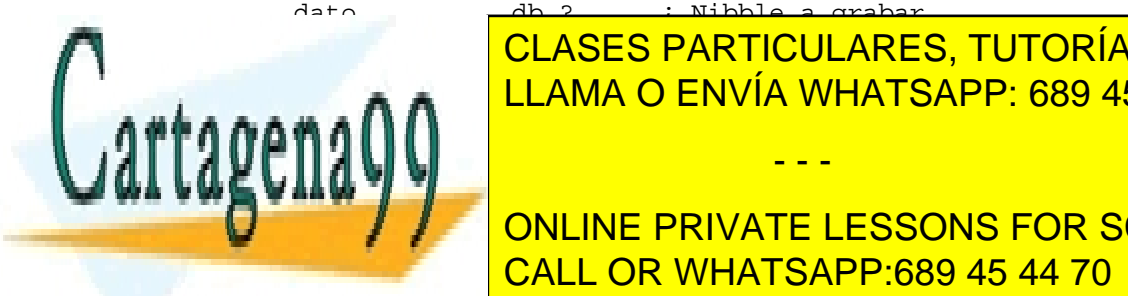

**Fraction 26 de janvio 26 de janvio 26 de janvio 26 de janvio 26 de janvio 26 de janvio 26 de janvio 26 de janv 1000 interventiones por segundo interventiones por segundo interventiones por segundo interventiones por segundo** direct a set of the Dirac Del puerto RS-24 and puerto RS-24 and puerto RS-242C enterprise and puerto RS-24 70

> ONLINE PRIVATE LESSONS FOR SCIENCE STUDENTS CALL OR WHATSAPP:689 45 44 70

www.cartagena99.com no se hace responsable de la información contenida en el presente documento en virtud al Artículo 17.1 de la Ley de Servicios de la Sociedad de la Información y de Comercio Electrónico, de 11 de julio de 2002. Si la información contenida en el documento es ilícita o lesiona bienes o derechos de un tercero háganoslo saber y será retirada.

### **;Rutinas de Servicio**

#### **;Interrupciones Hardware**

;Rutina de servicio del RTC rutina\_rtc proc far sti push ax ;Leer el registro C del RTC mov al,0Ch out 70h,al in al,71h cmp flag\_grabando,1 jne rutina\_rtc\_fin ;Decrementar el contador dec contador jne rutina\_rtc\_fin ;Poner el flag de error a 1 (han transcurrido 2 segundos) mov flag\_error, 1 rutina\_rtc\_fin: ;Enviar el EOI al PIC esclavo mov al,20h out 0A0h,al ;Enviar el EOI al PIC maestro out 20h,al pop ax iret rutina\_rtc endp

### **;Interrupciones Software**

;Interrupción software 60h rutinas\_driver proc near sti push bx cmp ah,03h jne driver\_grabar ;Desinstalar el driver call desinstalar jmp driver\_fin

driver\_grabar: cmp ah,02h jne driver\_iniciarpuerto ;Inicializar variables relacionadas con la grabación mov bx,refresco mov contador,bx mov flag\_grabando,1 mov flag\_error,0

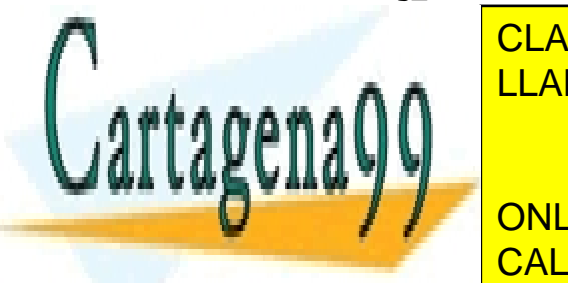

**INtel CLASES PARTICULARES, TUTORÍAS TÉCNICAS ONLINE** <u>idevolver resultado de la grabación en LLAMA O ENVÍA WHATSAPP: 689 45 44 70</u>

> ONLINE PRIVATE LESSONS FOR SCIENCE STUDENTS CALL OR WHATSAPP:689 45 44 70

www.cartagena99.com no se hace responsable de la información contenida en el presente documento en virtud al Artículo 17.1 de la Ley de Servicios de la Sociedad de la Información y de Comercio Electrónico, de 11 de julio de 2002. Si la información contenida en el documento es ilícita o lesiona bienes o derechos de un tercero háganoslo saber y será retirada.

```
 cmp ah,01h 
        jne driver_presencia 
        ;Configurar RS-232C. El puerto (1 o 2) en AL 
       call configurar 
        jmp driver_fin 
driver_presencia: 
       cmp ah,00h 
       jne driver_fin 
        ;Codigo de presencia a devolver 
       mov ax,0F0F0h 
driver_fin: 
       pop bx 
       iret 
rutinas_driver endp
```
#### **;Rutinas auxiliares del driver**

;Rutina para inicializar el puerto serie (9600 baudios, 8 bits, No Paridad, 1 bit Parada). Puerto (1,2) en AL configurar proc near

#### **;Pregunta P4**

.................

configurar endp

```
;Rutina para grabar el dato (nibble) recibido 
;utilizando puerto serie para enviarlo al programador 
grabar proc near 
       push es 
       push dx
```

```
 mov dato,al 
       mov dx,dirbasep 
       add dx,5 
THR_lleno: 
       in al,dx 
       test al,00100000b 
       jz THR_lleno 
       mov dx,dirbasep 
       mov al,dato 
       out dx,al 
       add dx,5 ; Apunta a LSR 
esperar_eco: 
       cmp flag_error,0 
        jne dato_nook 
        in al,dx 
        test al,00000001b
```
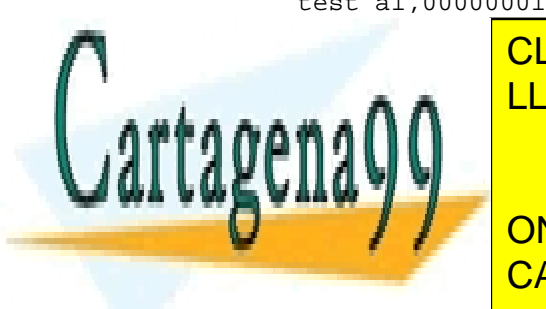

CLASES PARTICULARES, TUTORÍAS TÉCNICAS ONLINE LLAMA O ENVÍA WHATSAPP: 689 45 44 70

ONLINE PRIVATE LESSONS FOR SCIENCE STUDENTS CALL OR WHATSAPP:689 45 44 70

www.cartagena99.com no se hace responsable de la información contenida en el presente documento en virtud al Artículo 17.1 de la Ley de Servicios de la Sociedad de la Información y de Comercio Electrónico, de 11 de julio de 2002. Si la información contenida en el documento es ilícita o lesiona bienes o derechos de un tercero háganoslo saber y será retirada.

```
 jmp fin_grabar 
dato_ok: 
       mov al,00h 
       mov flag_grabando,0 
fin qrabar:
       pop dx 
       pop es 
       ret 
grabar endp 
;Rutinas de instalación / desinstalación del driver
desinstalar proc near 
       ;Salvar contexto en la pila 
       push ax 
       push es 
       ;Desintalación del driver utilizando la función 49h de la int 21h 
       mov es,cs:[2Ch] 
       mov ah,49h 
       int 21h 
       mov ax,cs 
       mov es,ax 
       mov ah,49h 
       int 21h 
       ;Recuperar el contexto de la pila 
       pop es 
       pop ax 
       ret 
desinstalar endp 
instalar proc near 
       ;Inicializar valor de ES 
       mov ax,0 
       mov es,ax 
       ;Instalar los nuevos vectores de interrupción 
       ;Vector 70h asociado al RTC 
       cli 
       mov es:[70h*4], offset rutina_rtc 
      mov es:[70h*4+2], seg rutina_rtc 
       ;Vector 60h asociado a la interrupción software 
       mov es:[60h*4], offset rutinas_driver 
      mov es:[60h*4+2], seg rutinas_driver 
       sti 
      ;Programar PIC maestro habilitando interrupciones PIC esclavo 
       .......................... 
       ;Programar PIC esclavo habilitando interrupciones del RTC 
       .......................... 
ECLASES PARTICULARES, TUTORÍAS TÉCNICAS ONLINE
 out 70h,al 
 mov al, frec_RTC ;Pregunta P3
out 71 and 72 and 73 and 74 and 75 and 76 and 76 and 76 and 76 and 76 and 76 and 76 and 76 and 76 and 76 and 7
\alphaeligve del RTCC
ONLINE PRIVATE LESSONS FOR SCIENCE STUDENTS
                     LLAMA O ENVÍA WHATSAPP: 689 45 44 70
                                       - - -
```
CALL OR WHATSAPP:689 45 44 70

```
 sti 
       ;Instalar el driver utilizando la int 27h 
       mov dx,offset instalar 
       int 27h 
instalar endp
```
code ends end driver\_start

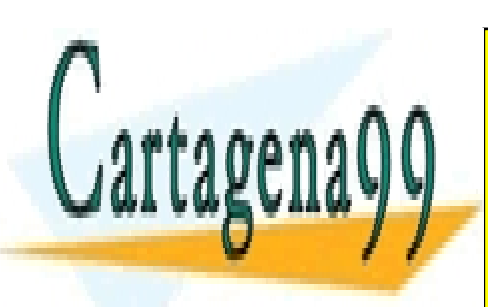

CLASES PARTICULARES, TUTORÍAS TÉCNICAS ONLINE LLAMA O ENVÍA WHATSAPP: 689 45 44 70

ONLINE PRIVATE LESSONS FOR SCIENCE STUDENTS CALL OR WHATSAPP:689 45 44 70

www.cartagena99.com no se hace responsable de la información contenida en el presente documento en virtud al Artículo 17.1 de la Ley de Servicios de la Sociedad de la Información y de Comercio Electrónico, de 11 de julio de 2002. Si la información contenida en el documento es ilícita o lesiona bienes o derechos de un tercero háganoslo saber y será retirada.

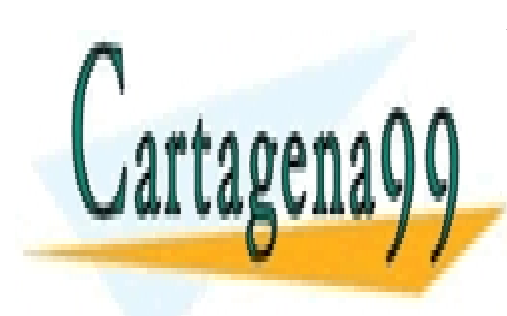

CLASES PARTICULARES, TUTORÍAS TÉCNICAS ONLINE LLAMA O ENVÍA WHATSAPP: 689 45 44 70

ONLINE PRIVATE LESSONS FOR SCIENCE STUDENTS CALL OR WHATSAPP:689 45 44 70

www.cartagena99.com no se hace responsable de la información contenida en el presente documento en virtud al Artículo 17.1 de la Ley de Servicios de la Sociedad de la Información y de Comercio Electrónico, de 11 de julio de 2002. Si la información contenida en el documento es ilícita o lesiona bienes o derechos de un tercero háganoslo saber y será retirada.

# **EXAMEN DE PROBLEMAS ETC-II (FEB03) PARTE I**

**Nombre :** 

**DNI : Grupo :** 

**P1. Escriba el código en ensamblador de la rutina GrabarCodigo (char) del programa principal teniendo en cuenta que devuelve un código de error que será 1 si se ha producido algún error durante el proceso de grabación y 0 en caso contrario. El parámetro de entrada es el código (nibble) a grabar en una determinada posición de la memoria del microcontrolador. Esta función deberá comunicarse con el driver mediante la interrupción software 60h. EL código (nibble) a grabar deberá pasarse a través del registro AL al driver. Para indicar al driver que queremos grabar dicho nibble de código deberemos escribir en AH un 2. El resultado de la ejecución de dicha petición en el driver será indicado por éste a través de AL, que valdrá 0 si se ha efectuado la grabación con éxito o un 1 si ha habido error. (2 puntos)** 

\_GrabarCodigo proc far push bp mov bp,sp mov ax,[bp+6] mov ah,02h int 60h xor ah,ah pop bp ret \_GrabarCodigo endp

**Apellidos :** 

**P2. Dibuje las conexiones en los terminales de los conectores DB-9 del cable de interconexión entre el PC y la tarjeta del programador. Tenga en cuenta sólo los terminales Tx,Rx,GND,RTS,CTS,DTR,DSR de cada conector. (1 punto)** 

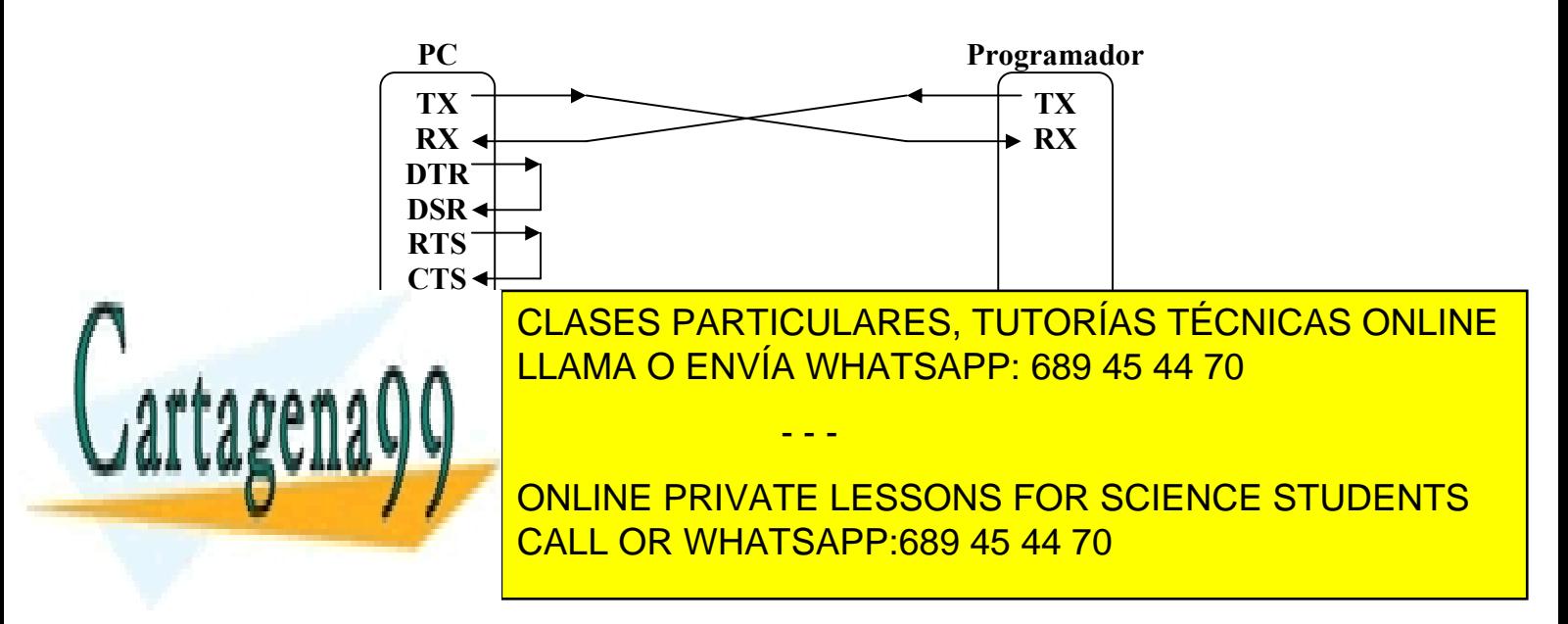

**P3. Implemente un mecanismo de control en el driver que permita la detección de problemas hardware en las comunicaciones (rotura del cable, no conexión de la tarjeta del programador, etc.). Utilice el RTC del PC para diseñar un temporizador que nos permita determinar que ha transcurrido un tiempo máximo (time out) sin haber recibido respuesta de la tarjeta del programador y que por tanto, indica que hay problemas en la grabación. La temporización se realizará en base a las interrupciones periódicas que puede generar el RTC. El tiempo máximo de espera será de 2 segundos. Incorpore las variables necesarias para la implementación de esta rutina. Considere que la parte de instalación y desinstalación del vector de interrupción asociado al RTC están ya implementadas en el driver. Asigne valores a las variables "frec\_RTC" y "refresco" definidas en el driver para conseguir las condiciones establecidas para el time out. Utilice la variable contador ya definida. (3 puntos)** 

```
rutina_rtc proc far 
       sti 
      push ax 
       ;Leer el registro C del RTC 
       mov al,0Ch 
       out 70h,al 
       in al,71h 
       cmp flag_grabando,1 
       jne rutina_rtc_fin 
       ;Decrementar el contador 
       dec contador 
       jnz rutina_rtc_fin 
       ;Poner el flag de error a 1 (han transcurrido 2 segundos) 
       mov flag_error, 1 
rutina_rtc_fin: 
       ;Enviar el EOI al PIC esclavo 
       mov al,20h 
       out 0A0h,al 
       ;Enviar el EOI al PIC maestro 
       out 20h,al 
       pop ax 
       iret 
rutina_rtc endp
```
Una posible solución para los valores de las variables es:

La variable **frec\_RTC** tendrá el valor **26h** para que se generen 1024 interrupciones por segundo. Al llegar a 2000 interrupciones (valor de la variable **refresco**) habrán transcurrido de forma muy aproximada 2 segundos, que es el tiempo máximo de espera antes de considerar que hay problemas en la grabación.

- - -

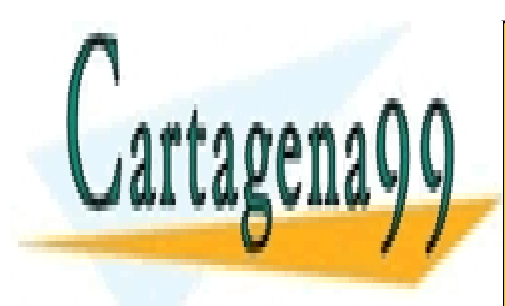

CLASES PARTICULARES, TUTORÍAS TÉCNICAS ONLINE LLAMA O ENVÍA WHATSAPP: 689 45 44 70

ONLINE PRIVATE LESSONS FOR SCIENCE STUDENTS CALL OR WHATSAPP:689 45 44 70

# **EXAMEN DE PROBLEMAS ETC-II (FEB03) PARTE II**

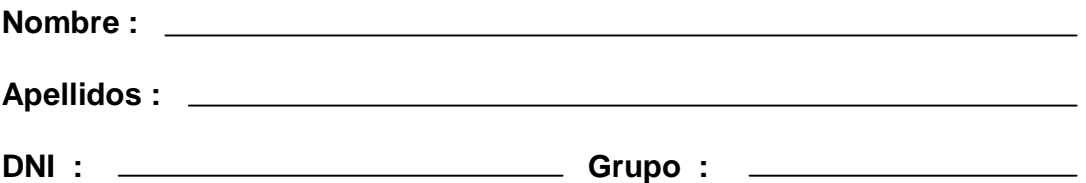

**P4. Escriba el procedimiento configurar de inicialización del puerto serie del PC en el driver que será llamado desde el programa principal con la rutina InicializarPuertoSerie (int) antes descrita. Tenga en cuenta la información sobre las comunicaciones serie dadas en el enunciado de este ejercicio. (2 puntos)** 

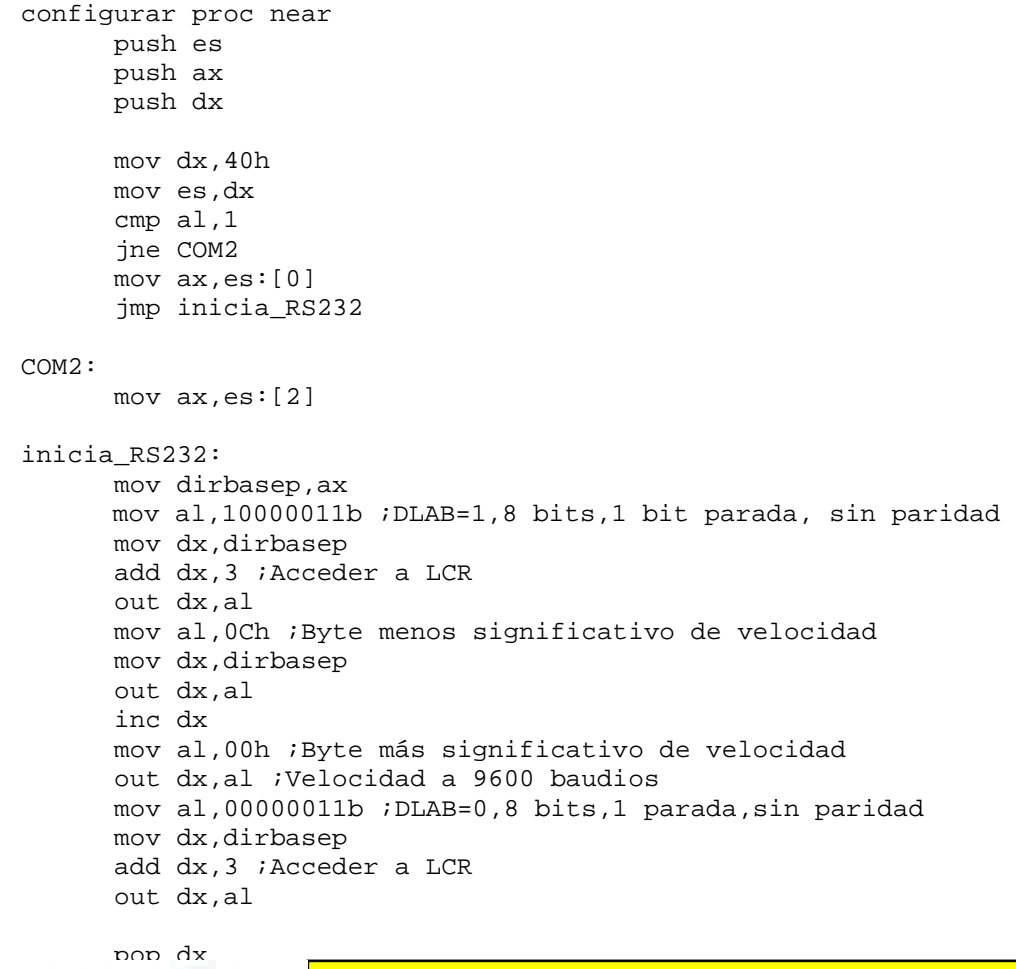

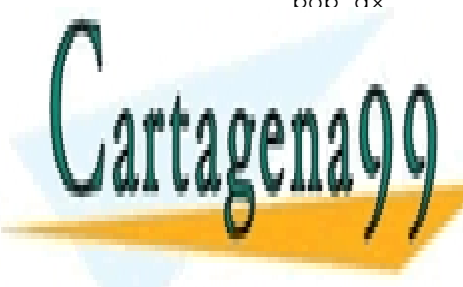

CLASES PARTICULARES, TUTORÍAS TÉCNICAS ONLINE LLAMA O ENVÍA WHATSAPP: 689 45 44 70

ONLINE PRIVATE LESSONS FOR SCIENCE STUDENTS CALL OR WHATSAPP:689 45 44 70

www.cartagena99.com no se hace responsable de la información contenida en el presente documento en virtud al Artículo 17.1 de la Ley de Servicios de la Sociedad de la Información y de Comercio Electrónico, de 11 de julio de 2002. Si la información contenida en el documento es ilícita o lesiona bienes o derechos de un tercero háganoslo saber y será retirada.

**P5. Analize el código y dibuje el organigrama de la rutina auxiliar grabar del driver. La variable flag\_error es actualizada (se pone a 1) cuando transcurren 2 segundos desde que empezó el proceso de grabación de un dato. Su actualización la lleva a cabo un mecanismo de control software que se encarga de realizar ese medición de tiempo utilizando el RTC y que es objeto de la pregunta 3 de este exámen. Indique claramente el mecanismo de verificación de los datos grabados que implementa esta rutina. (2 puntos)** 

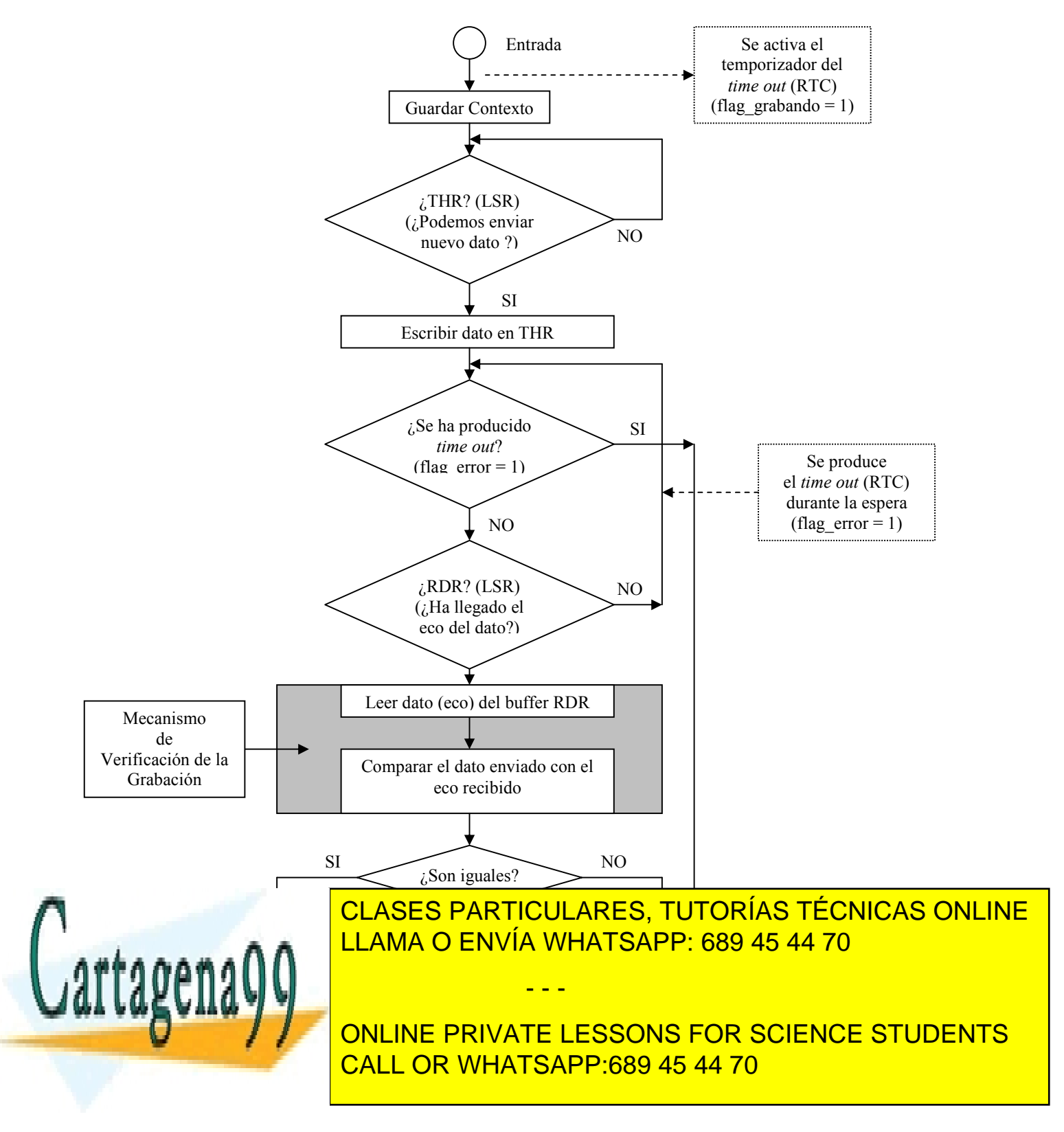